### *Використана література :*

- 1. *Беляев Г. Ю.* Педагогическая характеристика образовательной среды в различных типах образовательных учреждений : автореф. дис … канд. пед. наук : 13.00.01 / Геннадий Юрьевич Беляев ; Исследов. центр проблем качества подготовки специалистов. – М., 2000. – 24 с.
- 2. *Дерябо С. Д.* Учителю о диагностике эффективности образовательной среды (пособие для учителя) / Сергей Дмитриевич Дерябо. [Под ред. В. П. Лебедевой, В. И. Панова]. – М. : Молодая гвардия, 1997.  $-222$  c.
- 3. *Карпова О. И.* Диагностика отношения к школе в процессе психолого-педагогической экспертизы образовательной среды: автореф. дис … канд. психолог. наук : 19.00.07 / Оксана Ивановна Карпова ; Психол. ин-т Рос. акад. образования. – М., 2003. – 21 с.
- 4. *Кассина Р. А.* Инновационная среда образовательного учреждения как интегральное средство профессионального развития учителя : дис ... канд. пед. наук : 13.00.08. / Раиса Алексеевна Кассина ; Волж. гос. инженер.-пед. ун-т. – Нижний Новгород, – 2006. – 196 с.
- 5. *Кечиев Л. Н., Путилов Г. П., Тумковский С. Р.* Информационно-образовательная среда технического вуза [Електронний ресурс]. – Режим доступу: http://www.cnews.ru/reviews/free/edu/it\_russia /institute.shtml?print
- 6. *Менг Т. В.* Средовый подход к организации образовательного процесса в современном вузе / Тамара Вячеславовна Менг // Известия Российского государственного педагогического университета имени А. И. Герцена. – 2008. – № 10(52): Психолого-педагогические науки (психология, педагогика, теория и методика обучения). – С. 70-83.
- 7. *Назаров С. А.* Педагогическое моделирование личностно-развивающей информационнообразовательной среды вуза. / С. А. Назаров // Научная мысль Кавказа. – Спецвыпуск № 2. – 2006. – С. 69-71.
- 8. *Сергеев С. Ф.* Обучающие и профессиональные иммерсивные среды / Сергей Федорович Сергеев. М. : Народное образование, 2009. – 432 с.
- 9. *Ясвин В. А.* Образовательная среда от моделирования к проектированию / Витольд Альбертович Ясвин ; Моск. гор. психол.-пед. ин-т, Шк. "Новое образование". – М. :Смысл, 2001. – 366 с.

## *Шевченко А. Ф. К вопросу о выяснении критериев эффективности самоопределения студентов в образовательной среде высшего педагогического учебного заведения.*

*Статья посвящена проблеме совершенствования процесса самоопределения будущего учителя, основным средством которого рассматривается образовательная среда. Выявление особенностей функционирования такой среды позволило выяснить критерии эффективности самоопределения студентов высшего педагогического учебного заведения.* 

*Ключевые слова: образовательная среда, педагогический процесс, самоопределение, профессиональная деятельность.* 

## *Shevchenko A. F. On the question of clarifying the criteria for the effectiveness of selfdetermination of students in the educational environment of higher educational institutions.*

*The article considered the question on the process of improvement self-determination of future teachers through educational environment. Іdentifying features of this environment allows to find out performance criteria self-determination of students identifying features of this environment allows to find out performance criteria self-determination of students of higher educational institutions.* 

*Keywords: educational environment, teaching process, self-determination, professional activity.* 

# *Юсупова М. Ф. Одеський національнний морський університет*

## **МЕТОДИКА НАВЧАННЯ ВИКОНАННЯ СКЛАДАЛЬНИХ КРЕСЛЕНЬ, ДЕТАЛЮВАННЯ В СИСТЕМІ AUTOCAD**

*Стаття присвячена методиці навчання виконання складальних креслень, деталювання в системі AutoCAD.* 

*Ключові слова: комп'ютерний дизайн, комп'ютерна графіка, виконання складальних креслень.* 

На сьогодні, в час бурхливого розвитку інформаційних комп'ютерних технологій і вимог, що зростають у зв'язку з цим до професійних якостей інженерних кадрів, виникає необхідність для повноцінного викладання графічним дисциплінам, зокрема креслення, розробляти методики навчання, засновані на використанні дидактичних можливостей САПР.

Студенти приступають до вивчення складальних креслень, їх читання, виконання і деталюванню, володіючи вже деяким рівнем розвитку просторових уявлень, навиками побудови проекційних креслень в системі AutoCAD, виконання розрізів і перетинів, методами моделювання.

Основні завдання навчання, що вирішуються на цьому етапі, – це формування у студентів уміння знаходити відповідність між моделлю і її комплексним кресленням, наочним зображенням і кресленням, уміння бачити на проекціях окремі елементи, які відповідають аналогічним елементам на моделі або наочному зображенні. Ясно представляти порушення видимого зв'язку між елементами реального об'єкту, які виникають при перекладі його в графічне зображення, загородження одних елементів іншими, розташованими попереду, зникнення деяких елементів унаслідок особливостей їх розташування, при якому вони проектуються в точку або відрізок і так далі

Уміння оперувати одним комплексним кресленням, виразно представляючи в якому ракурсі зображений об'єкт на кожній проекції, уміти відтворити по проекціях цілісний образ предмету і його форму, прочитати креслення, або продемонструвати розуміння креслення виконанням моделі об'єкту методом моделювання.

Приведені поставлені завдання можна уточнити, виправити, доповнити. Але все таки загальний шлях формування знань і навиків – від розуміння форми моделі предмету до розуміння її наочного зображення і, далі, до комплексного креслення буде, як нам представляється, найбільш доступним і методично обґрунтованим.

Автоматизована система проектування дає можливість виконання ескізів деталей складальної одиниці і на їх основі саме складальне креслення здійснювати двома способами, кожен з яких має своє методичне обґрунтування.

*Перший спосіб* схематично представлений на рис. 1, 2.

Попереднім етапом складання складального креслення є ескізування деталей, що входять в складальну одиницю. Створення ескізів в системі AutoCAD є більш простим, швидким і цікавим процесом, ніж виконання ескізів від руки. Могутні засоби проектування, що надаються системою AutoCAD дозволяють легко перетворити ескіз, побудований з дотриманням пропорцій в точне креслення виробу. Проте використання автоматизованої системи проектування AutoCAD настільки полегшує процеси побудов, що створення креслення в масштабі навряд чи перевершує по трудомісткості процес створення ескізу з дотриманням пропорцій. Тим паче, що в практиці виконання ескізів деталей від руки і дотриманню окомірного масштабу студенти навчаються на попередньому даній темі етапі.

Креслення всіх деталей, що входять в складальну одиницю, створені в системі AutoCAD повинні бути збережені у вигляді окремих блоків. Після цього формується бібліотека, складена з блоків окремих деталей.

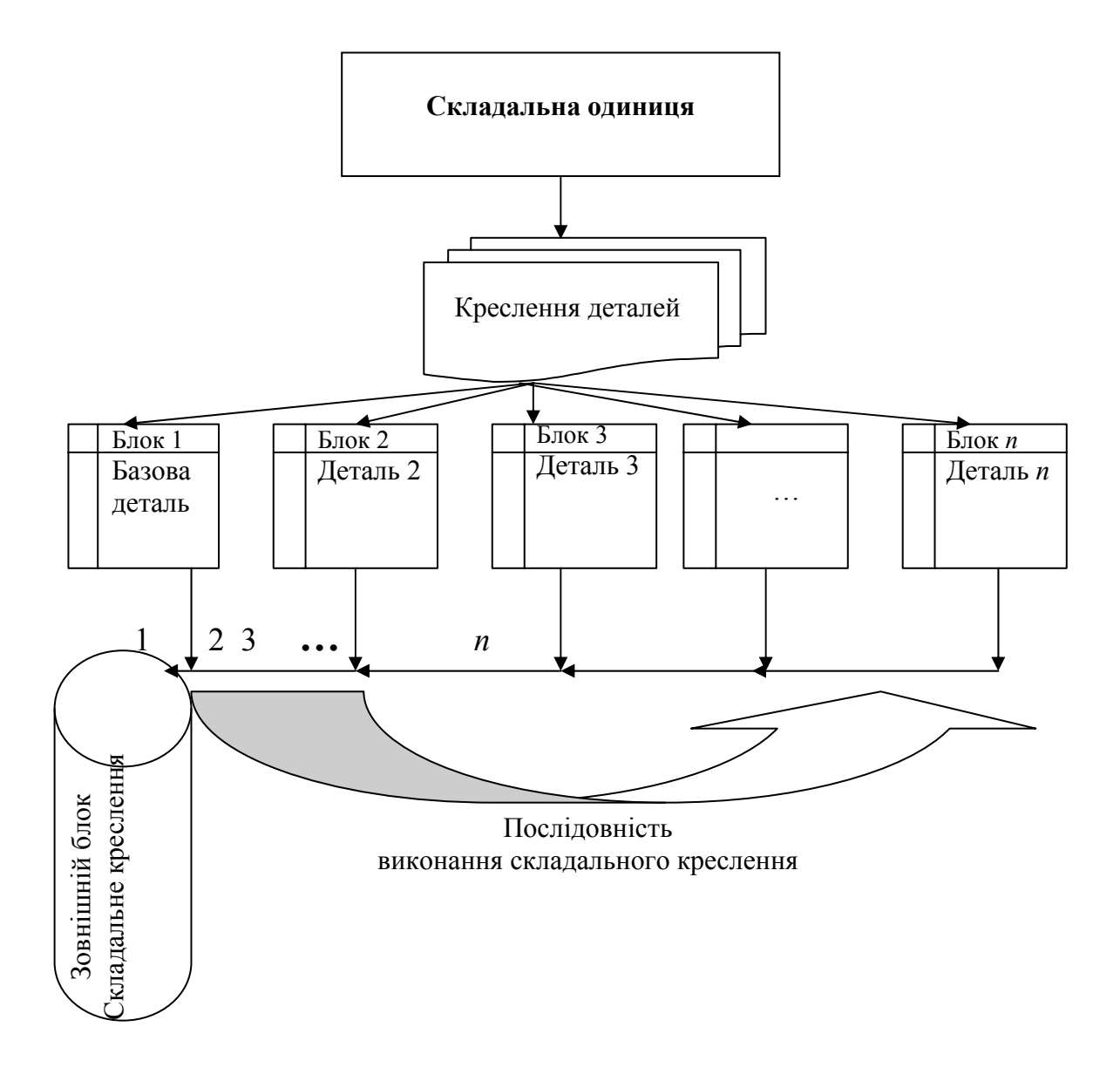

*Рис. 1* 

Ескізи рекомендується виконувати в масштабі з точним дотриманням розмірів. Такий підхід до створення ескізів полегшує складання складального креслення. Але виконання ескізів в масштабі має сенс не з принципової, а з технічної точки зору, тому воно не є обов'язковим.

Це дає можливість у будь-який момент роботи над складальним кресленням викликати потрібний об'єкт і помістити його у відповідне місце на складальному кресленні. Створити блок можна за допомогою команди BLOCK (БЛОК), який відповідає

 $\Box$ кнопка  $\overline{\phantom{0}^{\text{Block}}_{\text{Editor}}}$  MAKE BLOCK (СТВОРИТИ БЛОК).

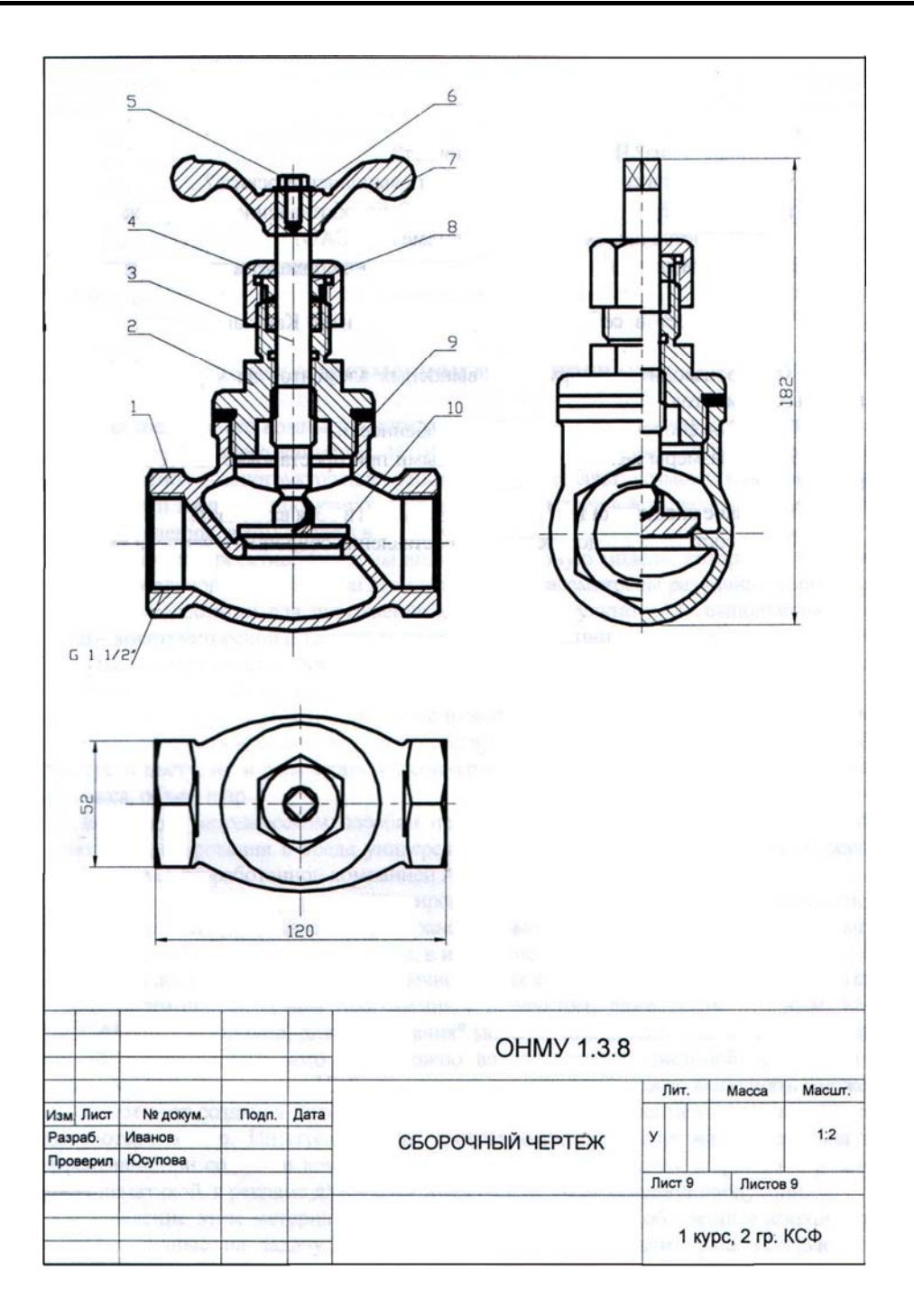

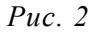

Перш ніж приступити до безпосереднього складання складального креслення студентові слід перевірити відповідність всіх необхідних розмірів деталей, що сполучаються. Дуже часто студентам важко в розумінні того, що номінальний діаметр різьблення, зовнішній і внутрішній, у деталей, що сполучаються, однаковий, що на межі переходу різьбової частини однієї деталі і різьблення в отворі іншої деталі відбувається зміна самого характеру різьбового з'єднання: суцільна основна лінія контура різьбової деталі переходить в тонку суцільну лінію різьблення отвору іншої деталі і навпаки, тонка суцільна лінія різьблення на стрижні переходить в основну контурну лінію різьблення отвору.

Роботу над складальним кресленням починаємо із створення нового файлу. Перше зображення, яке ми поміщаємо в простір складального креслення, – це зображення

основної базової деталі виробу. За допомогою команди WBLOCK (СТВОРЕННЯ ЗОВНІШНЬОГО БЛОКУ), формуємо блок, в який поміщаємо елементи креслення, необхідні для складання.

Відкривши файл складального креслення, поміщаємо в нього створений блок за  $\overline{5}$ 

допомогою команди INSERT BLOCK <sup>[Insert</sup> (ВСТАВКА БЛОКУ). Аналогічно отримуємо зображення решти деталей виробу, після чого здійснюємо їх складання за допомогою  $-5-$ 

команди MOVE (ПЕРЕНЕСТИ) згідно плану складального креслення.

Якщо під час роботи над складальним кресленням виникає необхідність відредагувати зображення окремих деталей, що входять в складальну одиницю можна скористатися командою EXPLODE (РОЗЧЛЕНУВАТИ), яка розбиває блок на окремі графічні примітиви.

*Другий спосіб* припускає використання методу моделювання при створенні складальних креслень. Цей шлях формування знань і навичок від розуміння форми моделі предмету до розуміння її наочного зображення і далі до комплексного креслення, як нам представляється буде найбільш доступним і методично обґрунтованим.

Даний метод сприяє розвитку просторових уявлень, що має велике значення у виробничій діяльності, учить аналізувати форму і конструкцію предметів і їх графічні зображення, розуміти умовності креслення, читати та виконувати ескізи і креслення деталей, складальні креслення, а головне, відповідає сучасним методам проектноконструкторської діяльності.

Система автоматизованого проектування (САПР), яка з'явилась як конкурент кульмана та олівця, нині переступила "креслярські" межі, як результат – зазнав змін сам процес проектування. Конструкторі дістали можливість, використовуючи комп'ютерні моделі проектованих деталей і виробів, проводити розрахунки на міцність, динамічний аналіз тощо.

Засоби тривимірного комп'ютерного моделювання дають можливість застосовувати природний принцип проектування від просторової моделі до її двомірного уявлення, зокрема у вигляді креслення, рис. 3, 4.

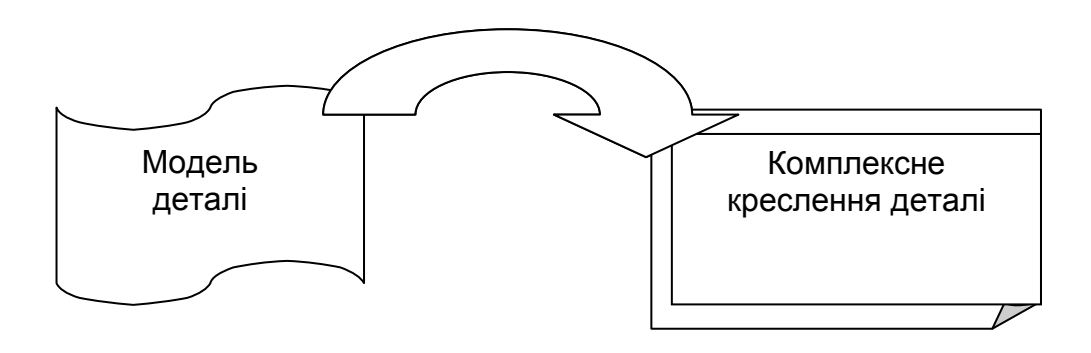

*Рис. 3* 

В процесі проектування ми бачимо тривимірну модель, яка мало відрізняється від реального об'єкту. При цьому можуть бути розглянуті різні варіанти, усунені недоліки для досягнення бажаних результатів для виконання проектно-конструкторской і технологічної документації.

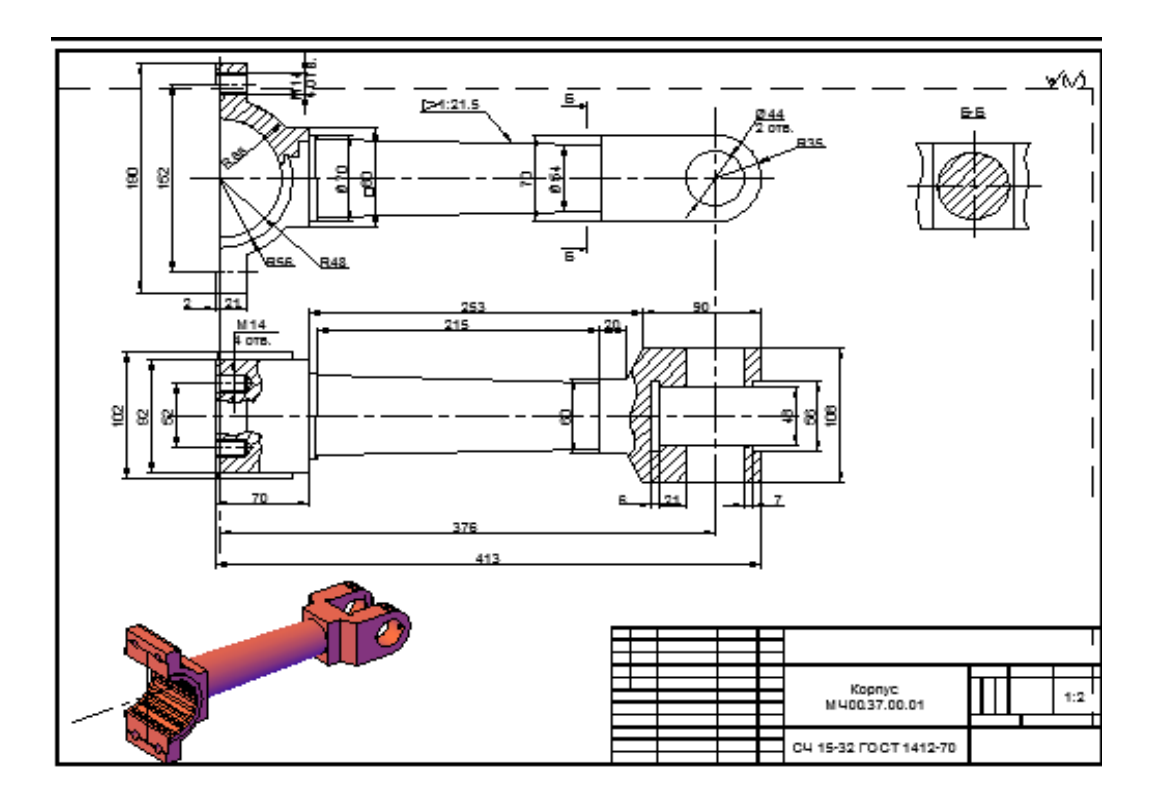

*Рис. 4* 

На рис. 5 представлений план для практичного виконання завдання по даній темі з використання методу моделювання, на рис. 6 – практичне виконання цього плану.

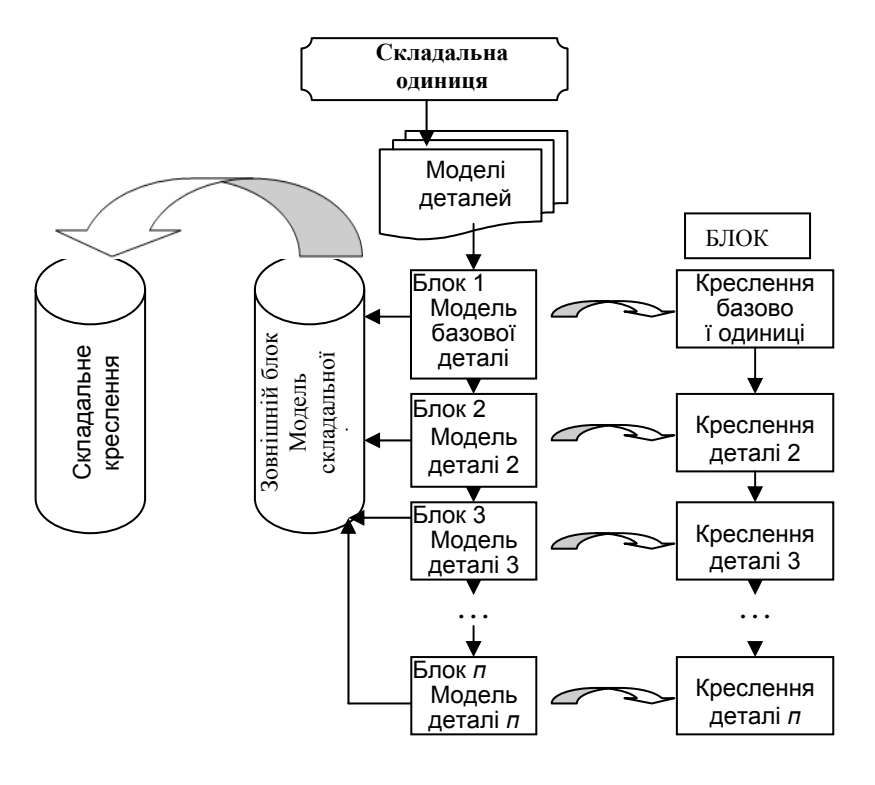

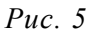

Деталювання складального креслення має цілком певне функціональне призначення в процесі проектування нового виробу. Для студентів воно є найбільш повноцінним хоча і більш трудомістким способом читання складального креслення, оскільки будь-яка помилка, допущена при цьому, розкриває дефект в розумінні студентами якогось елементу креслення, а іноді і нерозуміння конструкції виробу в цілому. Завдання використання методу моделювання з методичної точки зору в даній темі полягає в тому, що крім розвитку творчого, технічного мислення і просторової уяви повинно сприяти недопущенню помилок, які часто зустрічаються, при читанні складальних креслень.

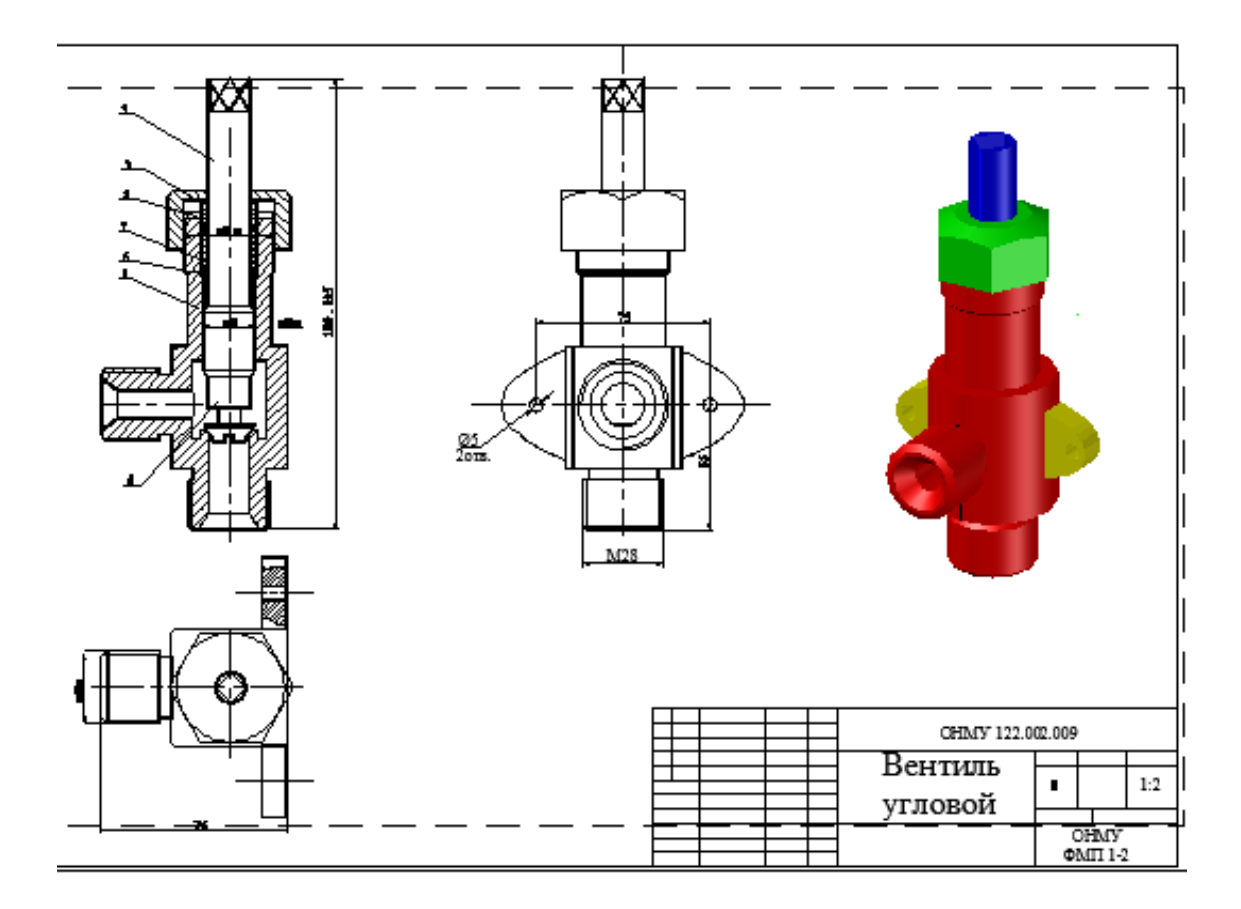

*Рис. 6* 

Які найбільш поширені помилки студентів, які часто зустрічаються, при читанні складальних креслень?

Перше, з чого студенти починають роботу над деталюванням – це визначення бракуючих розмірів. Створення моделі виробу по складальному кресленню вимагає від студентів уміння з великою точністю визначати бракуючі на кресленні розміри по кожній деталі окремо щоб потім вони стикувалися в процес і подальшого складення виробу.

До помилок студентів при читанні складальних креслень можна віднести спроби визначити форму деталі по одному із зображень зазвичай по тому, до якого веде виносна лінія від полички з номером позиції її. Попередженням такої помилки якраз є необхідність визначення правильної форми деталі для її моделювання. Це спонукає студента до активізації розумових здібностей, переходу до використання інших зображень для визначення неясної для нього форми деталі, студент нерідко забуває правила проекційного зв'язку і шукає зображення тієї ж деталі в тому місці, де воно не може знаходитися. В процесі деталювання досить поширеною помилкою є збереження на контурі деталі деяких ліній, що належать інший, суміжній деталі.

Інша, протилежна по характеру помилка полягає в тому, що студент пропускає лінії, яких немає на складальному кресленні, але які повинні з'являтися на деталі після того, як деталь, що входить в неї, видалена. Не менш рідкісними є при деталюванні помилки, пов'язані з непродуманим копіюванням контурів деталі у такому вигляді, як вони зображені на складальному кресленні. Так, наприклад, студент прагне зберегти на кресленні деталі її головний вигляд, що повторює зображення цієї деталі на головному вигляді складального креслення. Таким чином виявляється, що цей вигляд не той, який слід було б використовувати при більш продуманому підході. В більшості випадків для багатьох другорядних деталей їх розташування на складальному кресленні є не найзручнішим. Причина полягає в тому, що при виборі головного виду всього виробу приходиться керуватися більш загальними ознаками, ніж положення одній, окремо взятої деталі. Із зрозумілих причин багато порожнистих деталей на складальному кресленні даються з повним розрізом, щоб показати конфігурацію інших деталей, що проходять усередині них. Студенти, як правило, викреслюючи ту ж деталь, зберігають повний розріз її, хоча доцільнішим було б поєднати з'єднання частину вигляду з частиною розрізу. Працюючи з моделлю конкретної деталі це завдання для студента значно полегшується так для створення моделі студентові необхідно робити попередній аналіз форм, складових деталі, розробляти алгоритм вирішення завдань.

Схематично процес деталювання по даній методиці представлено на рис. 7. Практичне виконання процесу деталювання на рис. 8.

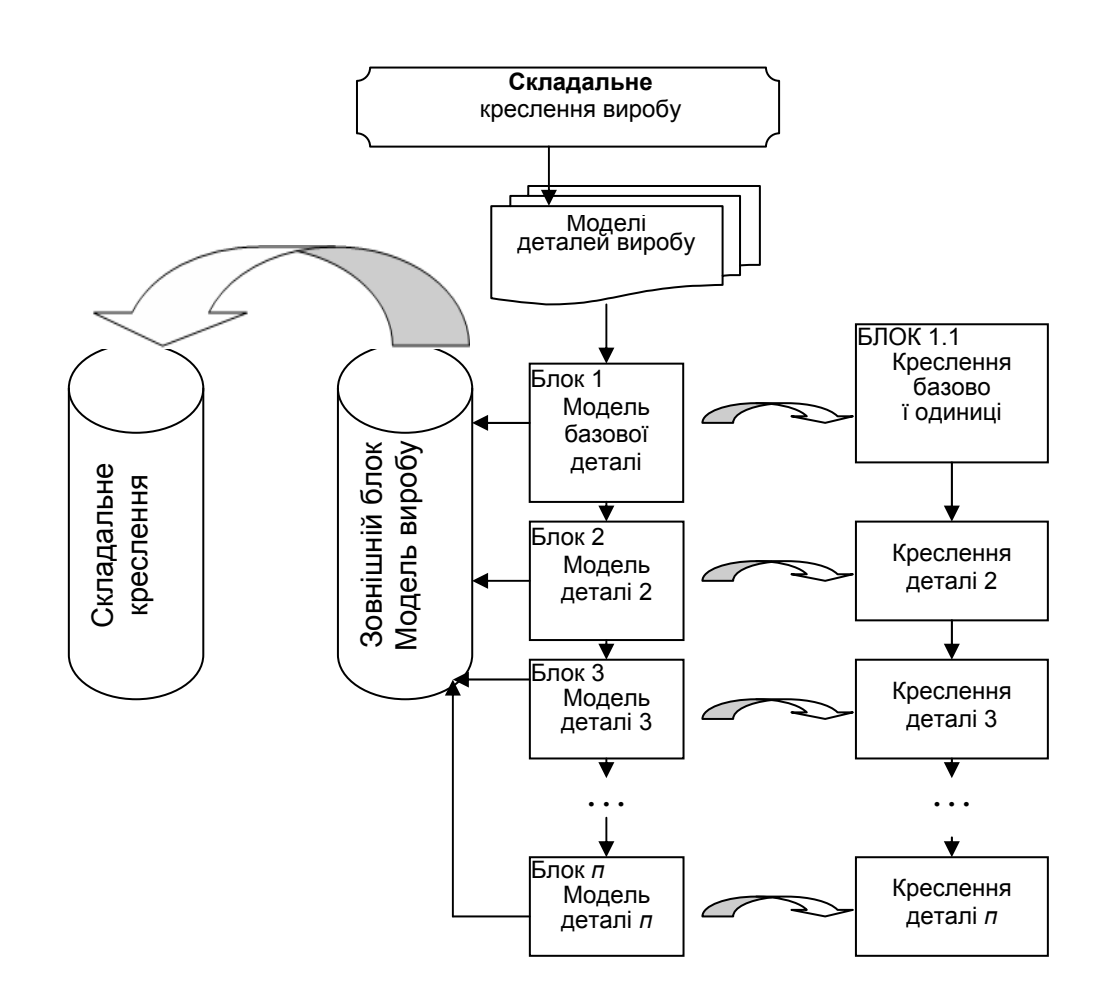

*Рис. 7* 

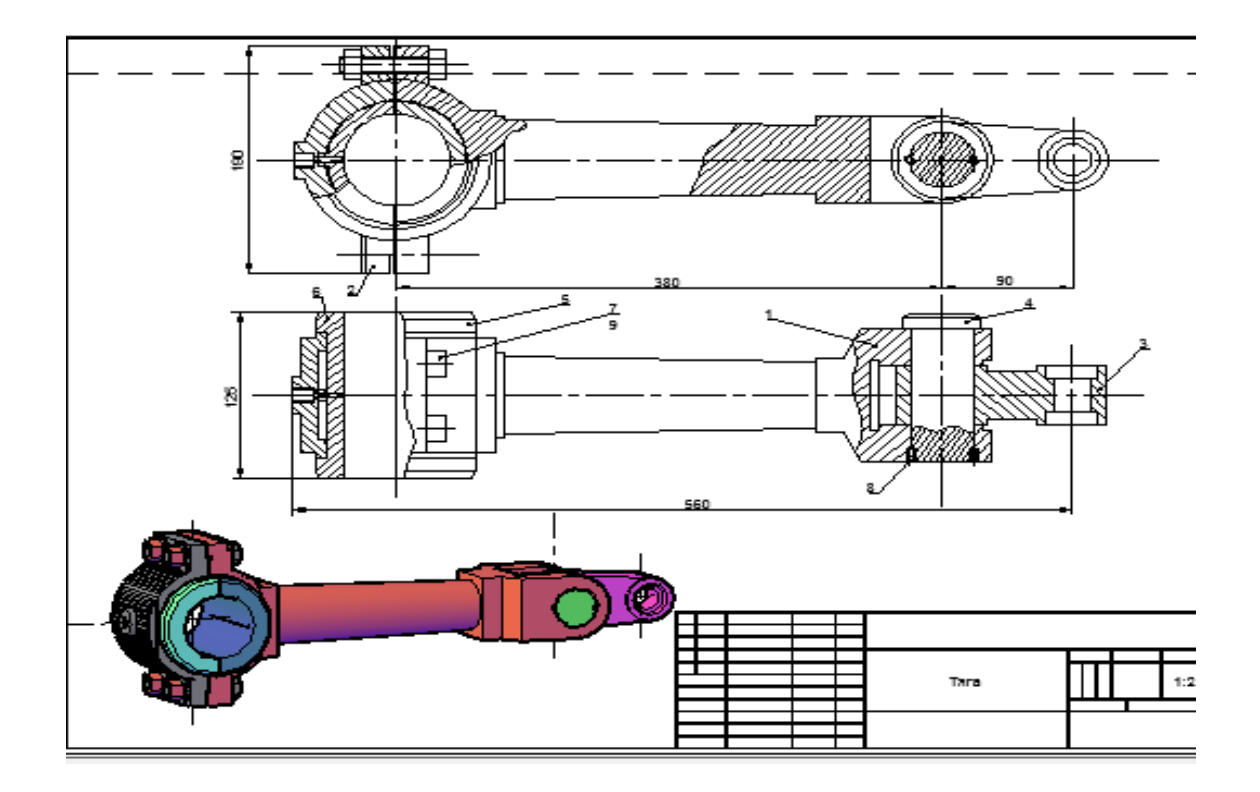

*Рис. 8* 

*Висновки.* Методика навчання студентів виконувати, читати складальні креслення і деталювання на базі САПР AutoCAD забезпечує науковість в отриманні тіл різних геометричних форм, сприяє розвитку просторової уяви, забезпечує індивідуальність і самостійність виконання завдань, робить процес навчання інтенсивнішим і ефективнішим у порівнянні з традиційним способом виконання креслення, вилучає рутину роботу.

#### *Використана література :*

- 1. *Юсупова М. Ф.* Черчение в системе AutoCAD 2000 : учебное пособие. К. : Алерта, 2003. 330 с.
- 2. *Михайленко В. Є., Найдиш В. М.,* Підкоритов А. М., Скидан І. А. Інженерна та комп'ютерна графіка : підручник для студентів ВНЗ. – К. : Вища школа, 2001. – 346 с.
- 3. *Михайленко В. Є., Найдиш В. М.,* Підкоритов А. М., Скидан І. А. Збірник задач з інженерної та комп'ютерної графіки : навчальний посібник для студентів ВНЗ. – К. : Вища школа, 2002. – 158 с.

## *Юсупова М. Ф. Методика обучения выполнения сборочных чертежей, деталирование в системе АutoCAD.*

*Статья посвящена методике обучения выполнения сборочных чертежей, деталированию в системе AutoCAD.* 

*Ключевые слова: компьютерный дизайн, компьютерная графика, выполнение сборочных чертежей.* 

## *Yusupova M. F. Methodology of studying frame-clamping drafts, detailing in the system of AutoCAD.*

*The article is devoted to the method of study of frame-clamping drafts, their reading, implementation and detailing in the system of AutoCAD.* 

*Keywords: computer-aided design, design of graphic appearances, frame-clamping draft.*